# **ExcelKey api manual**

**1, https://rrpc.baasid.io:442/admin/loginForm join membership (Entering corporate information)**

**2. Admin Approval**

**3 Log in(Confirm issue key)** 

**4.http://api.baasid.com/ Entering and testing keys from the API menu**

## **1. join membership**

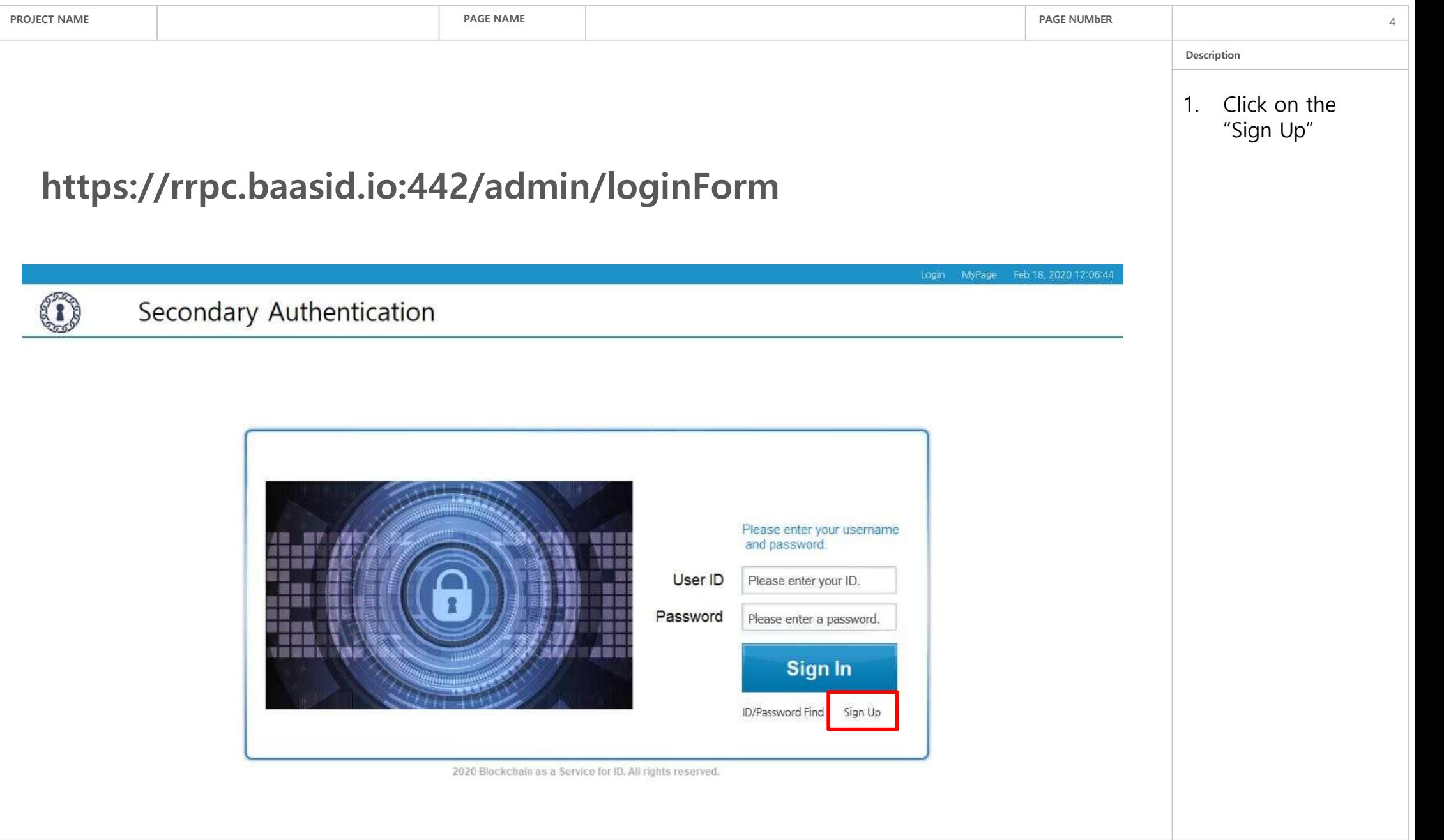

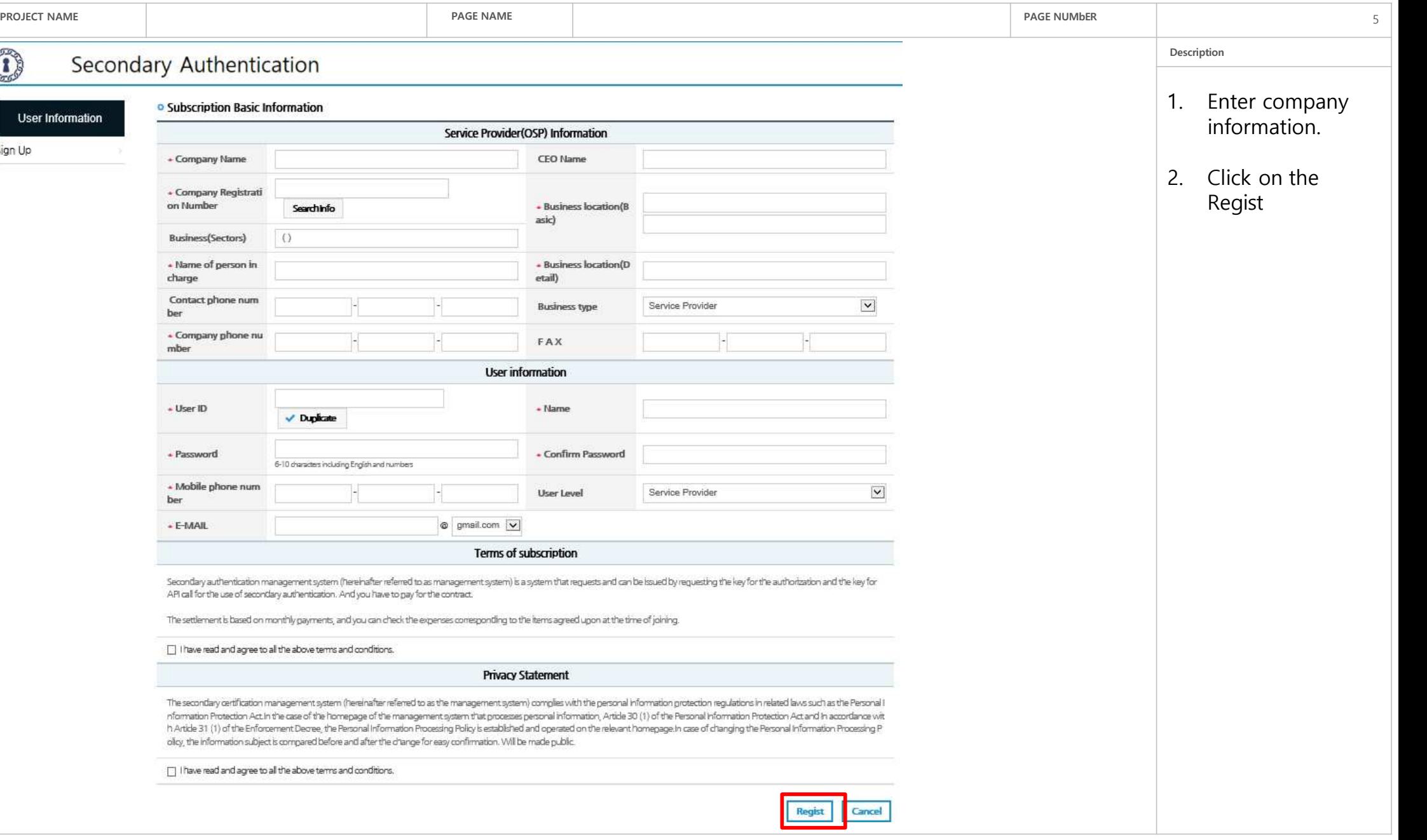

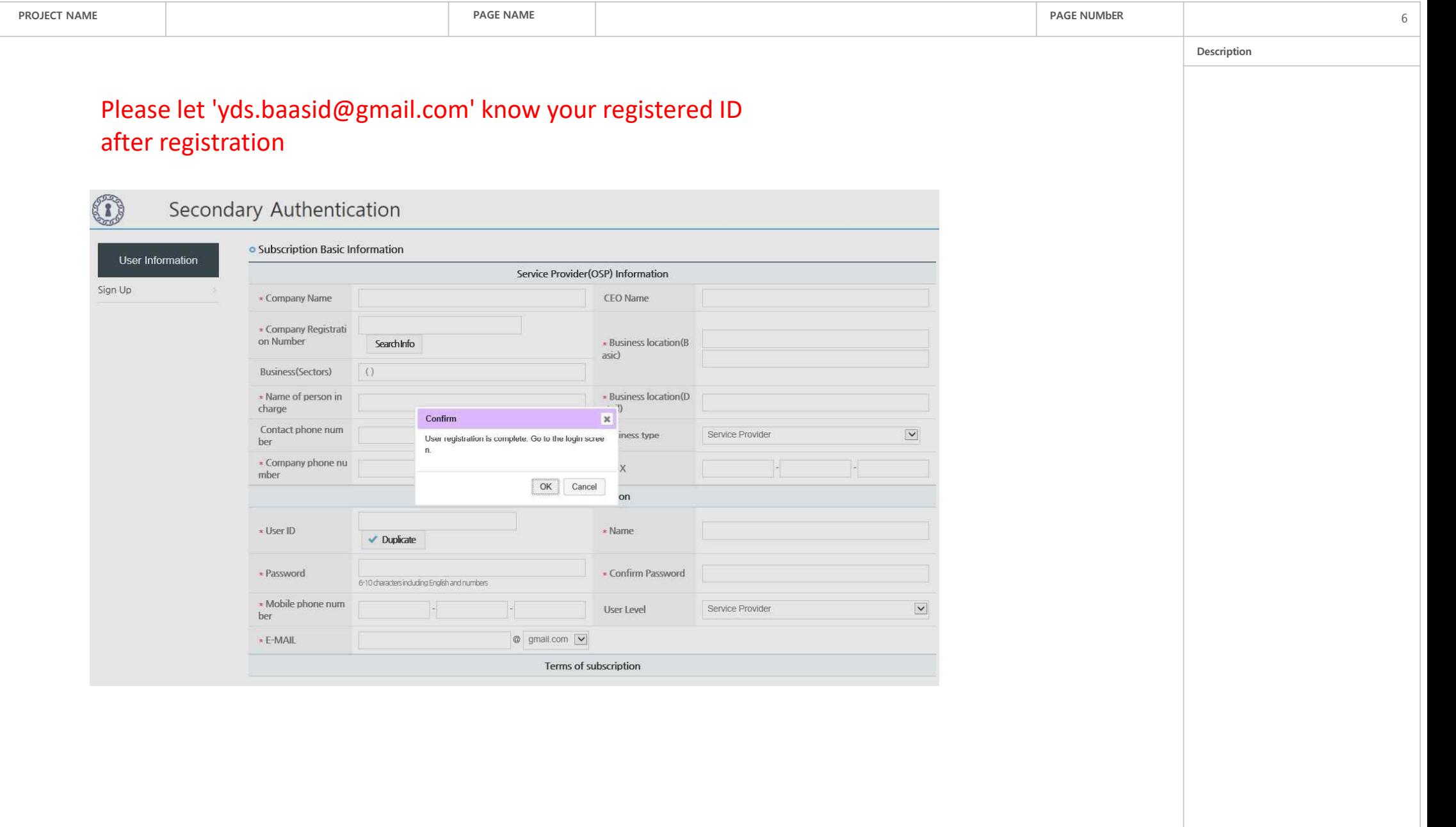

### **2. Admin Approval**

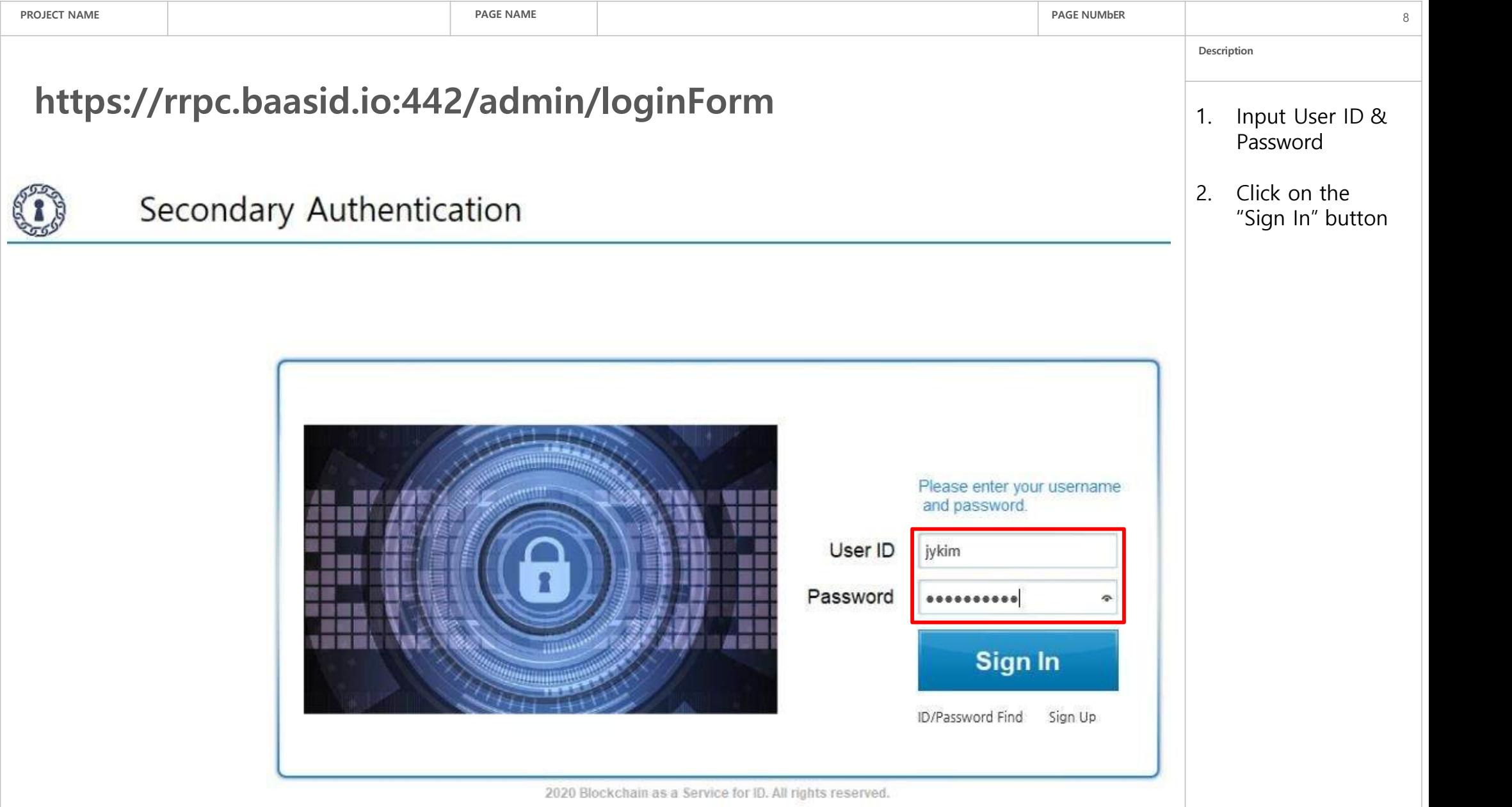

#### **3. Log in (Confirm issue key)**

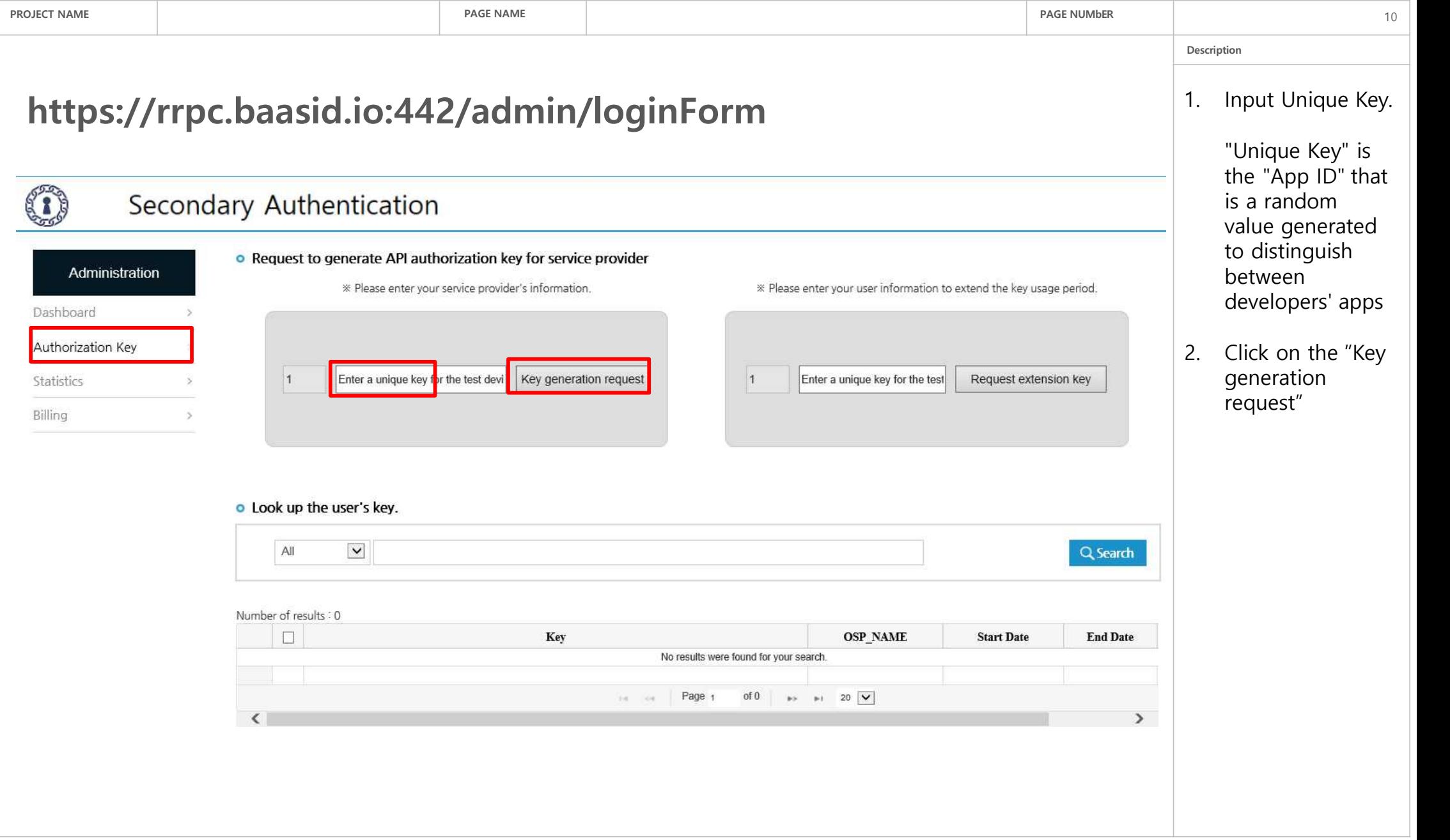

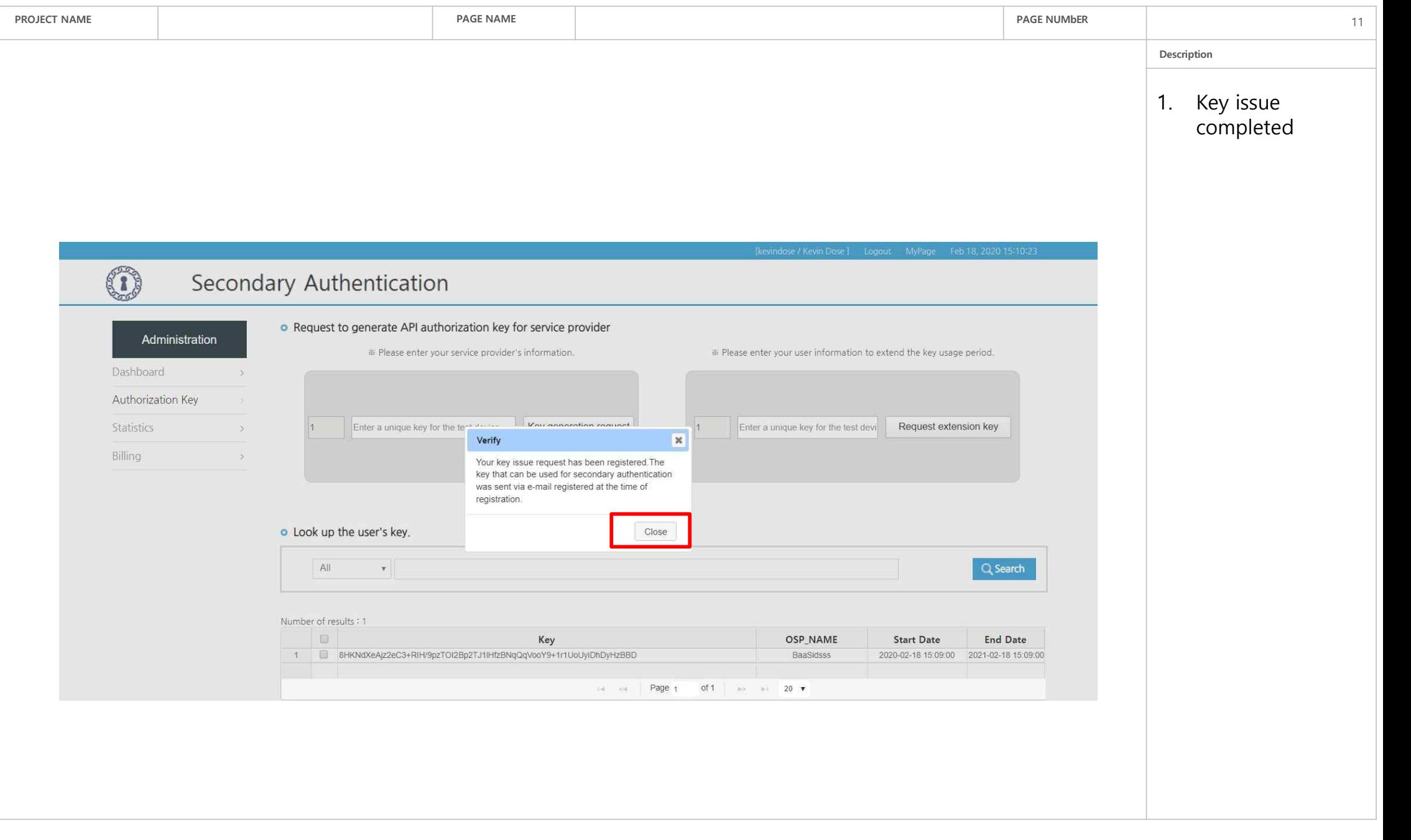

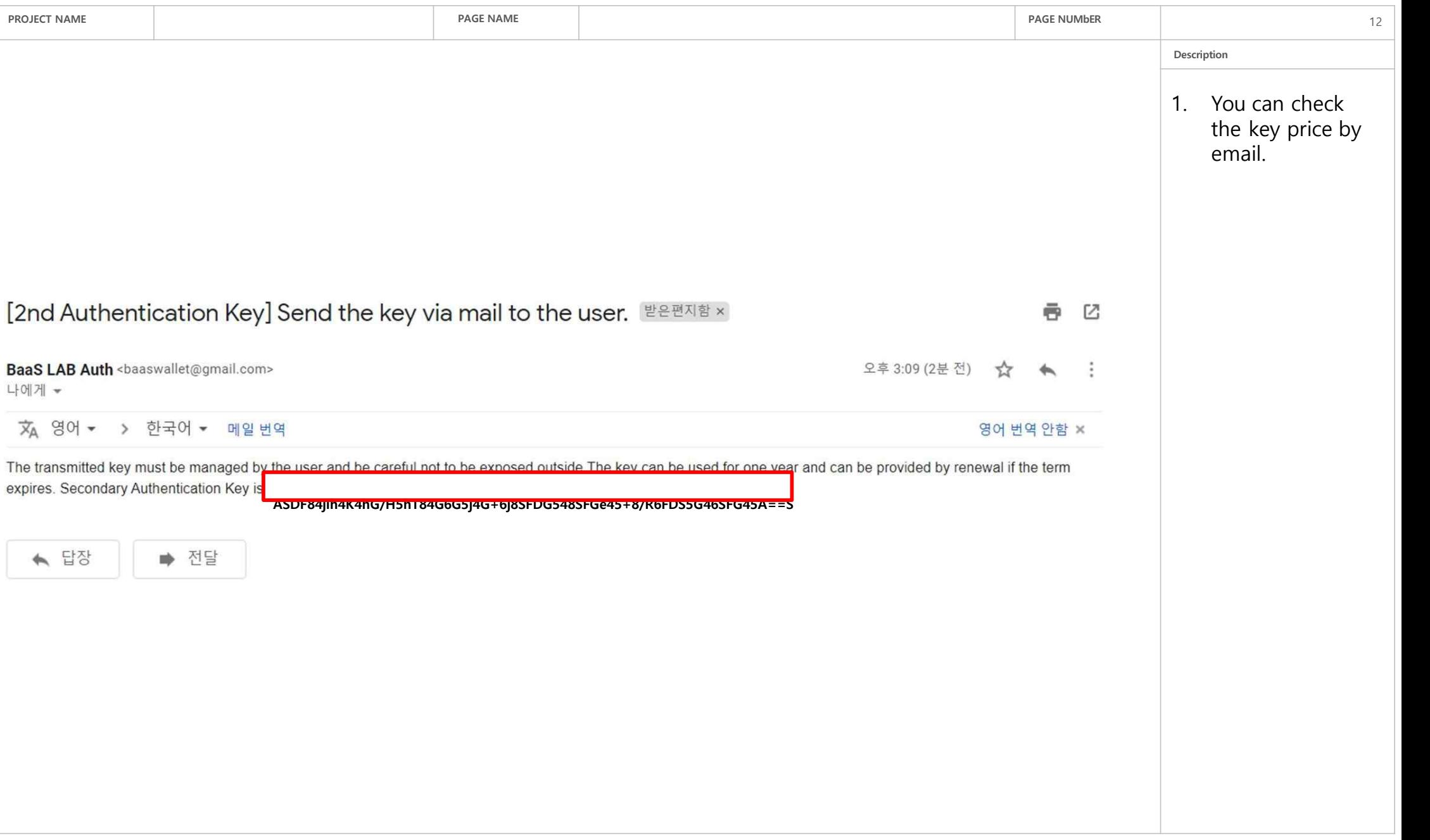

#### **4. https://rrpc.baasid.io:442/v2/auth/auth\_api\_guide Entering and testing keys from the API menu**

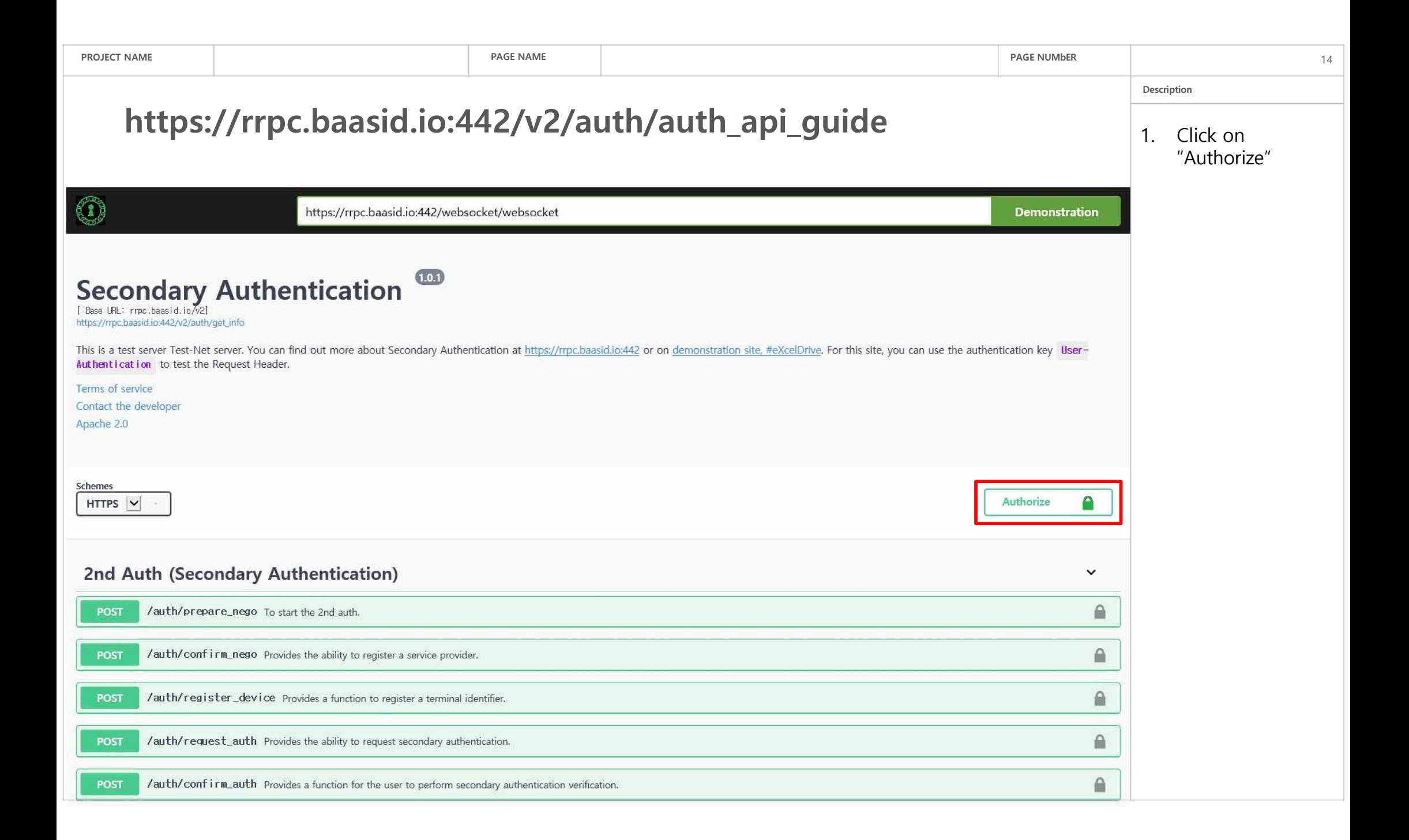

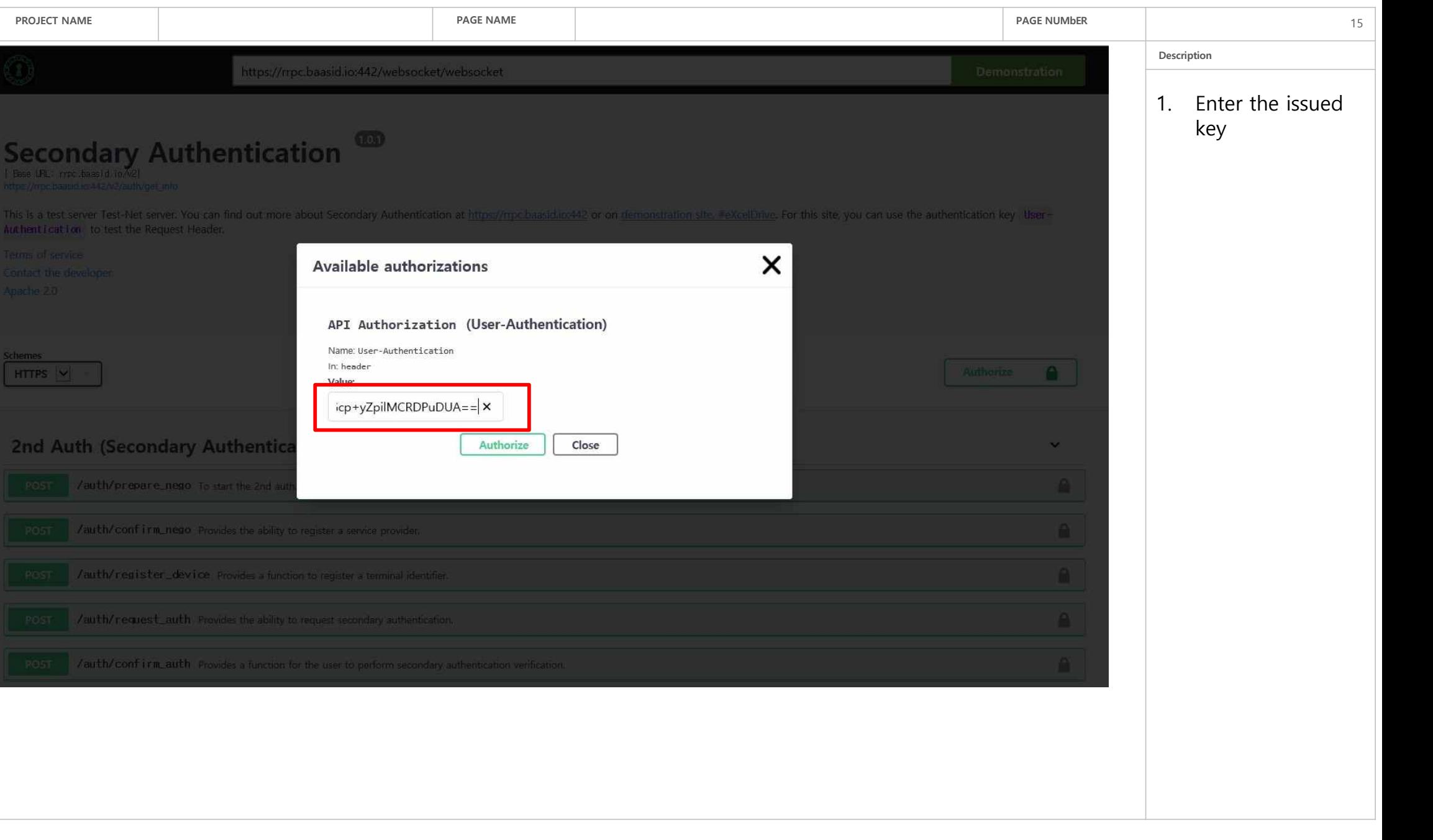

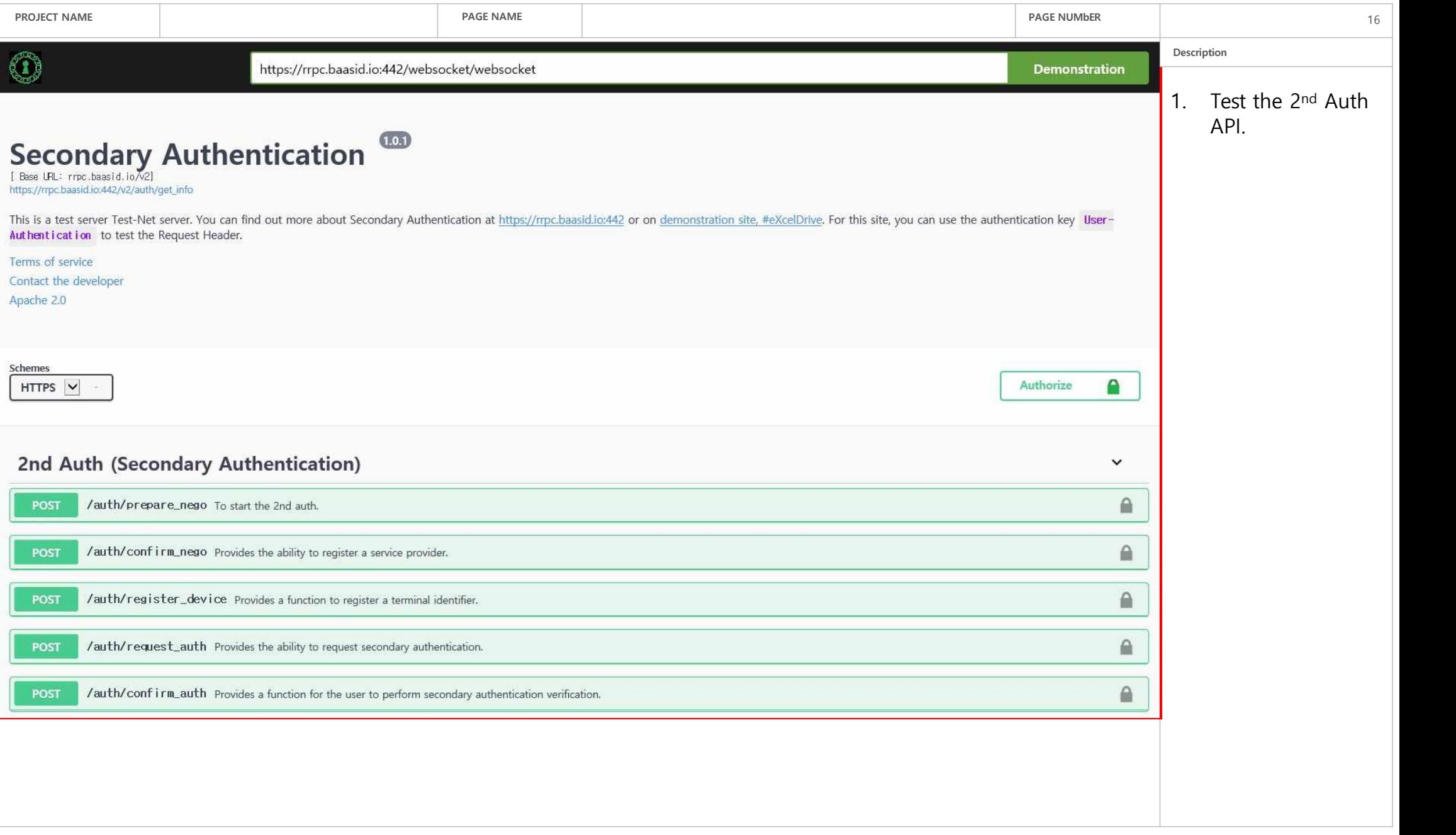

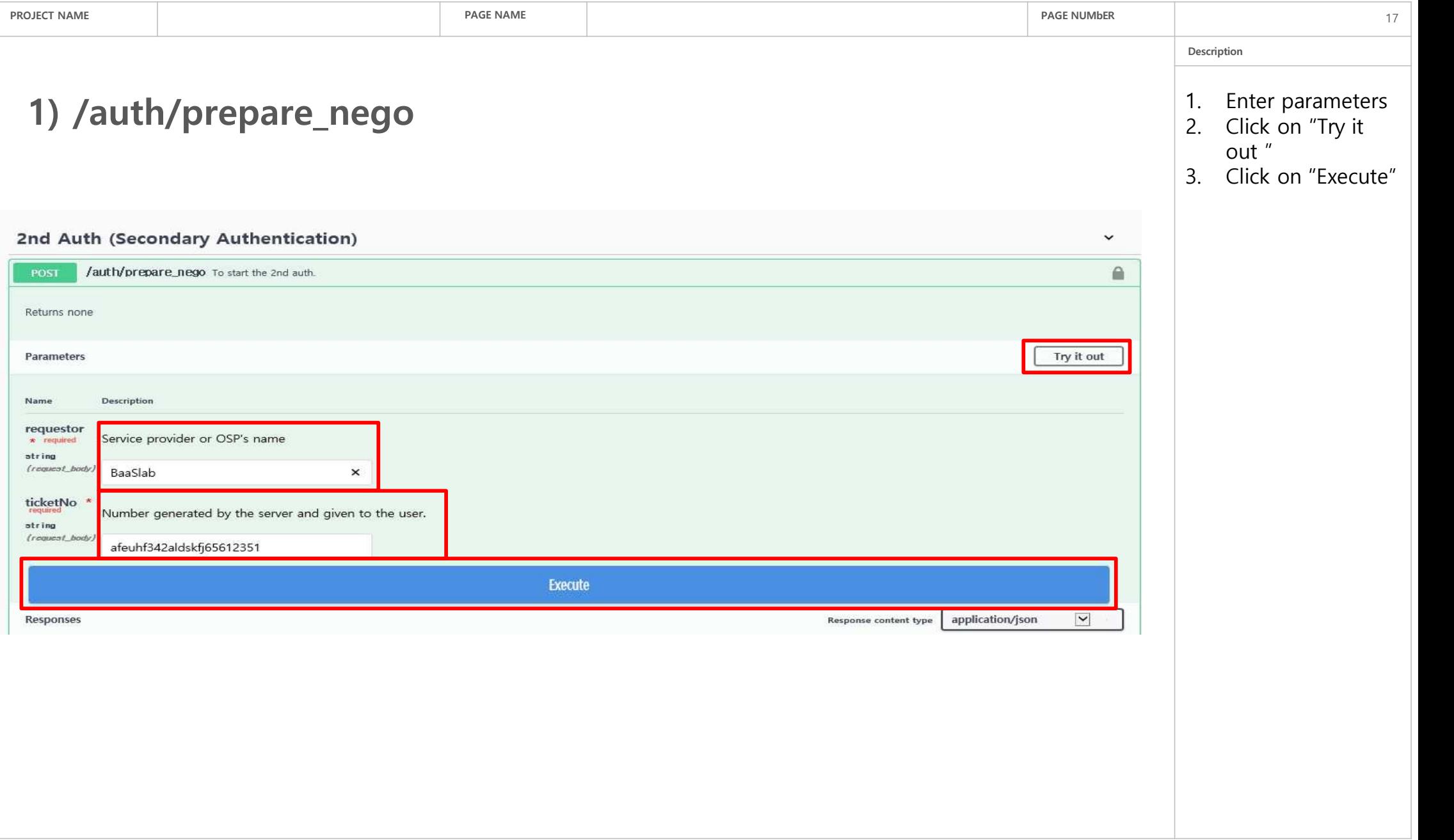

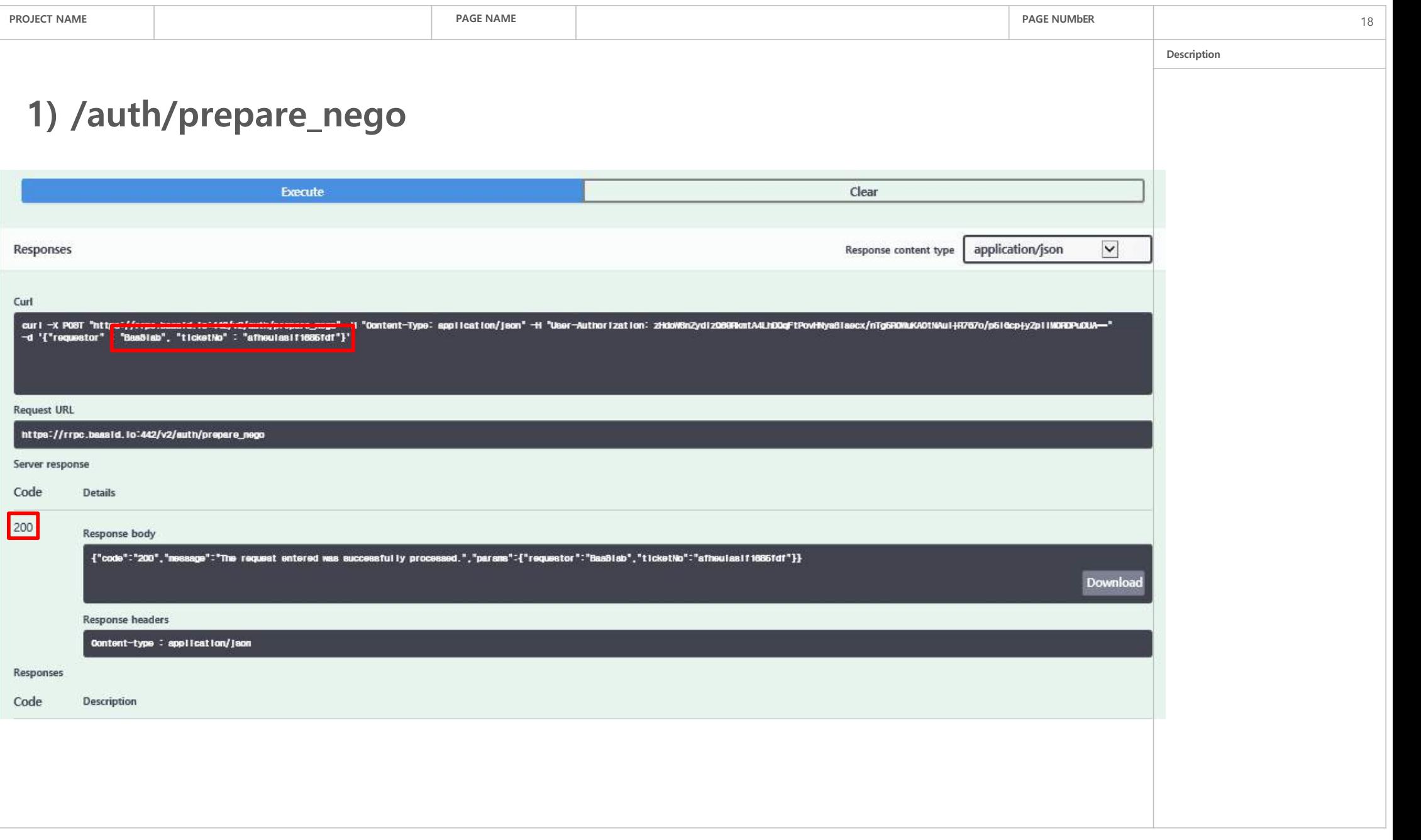

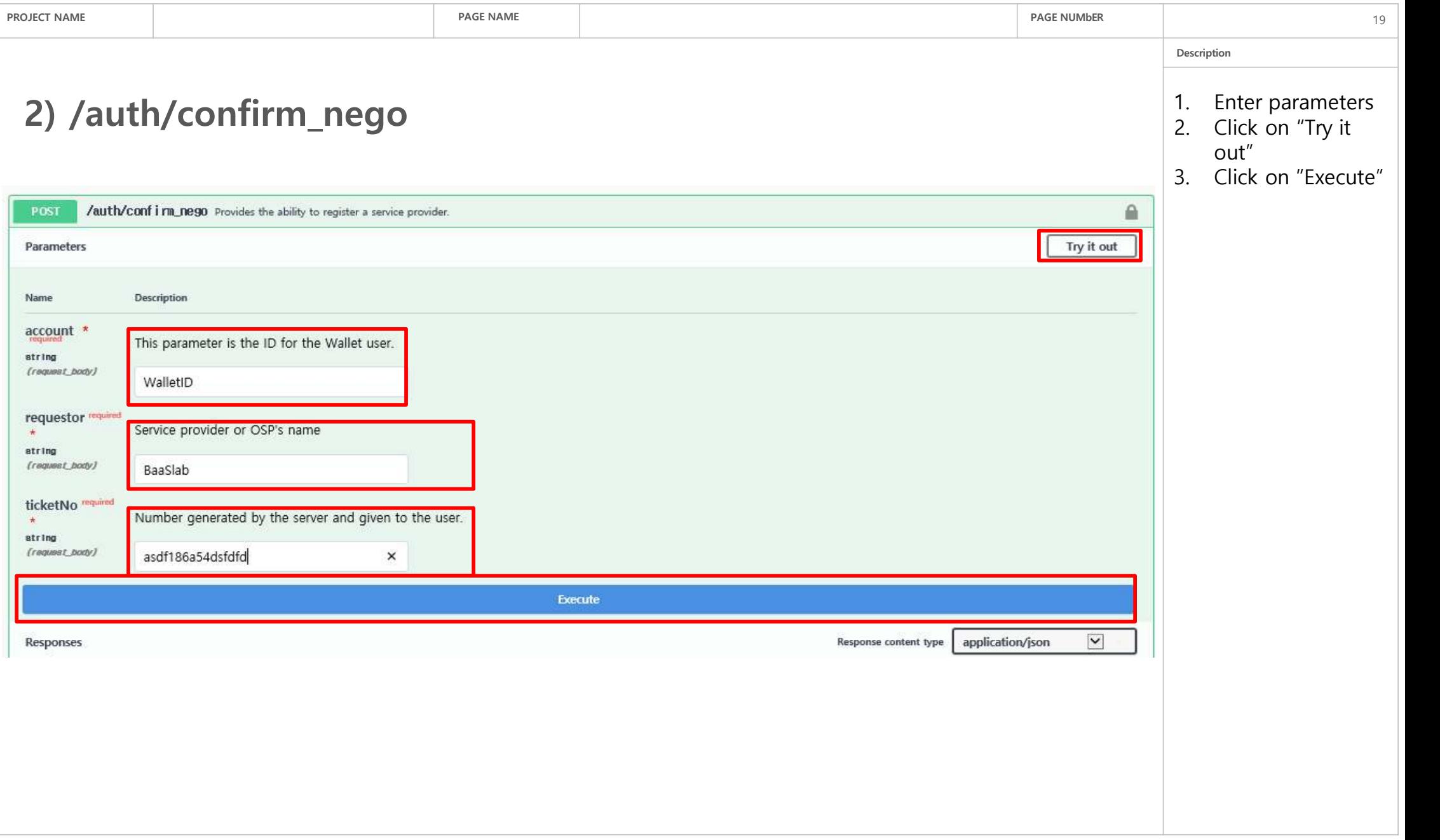

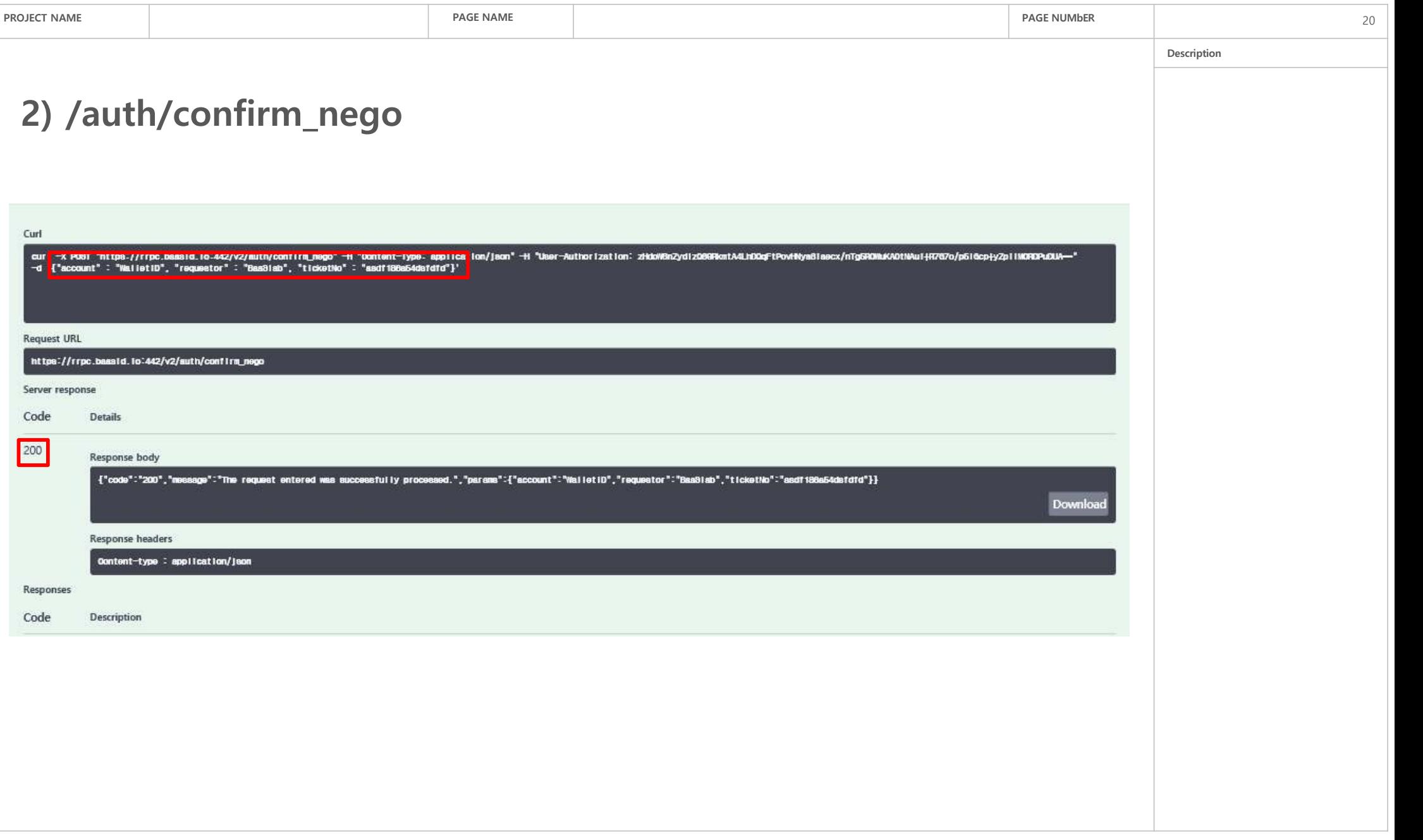

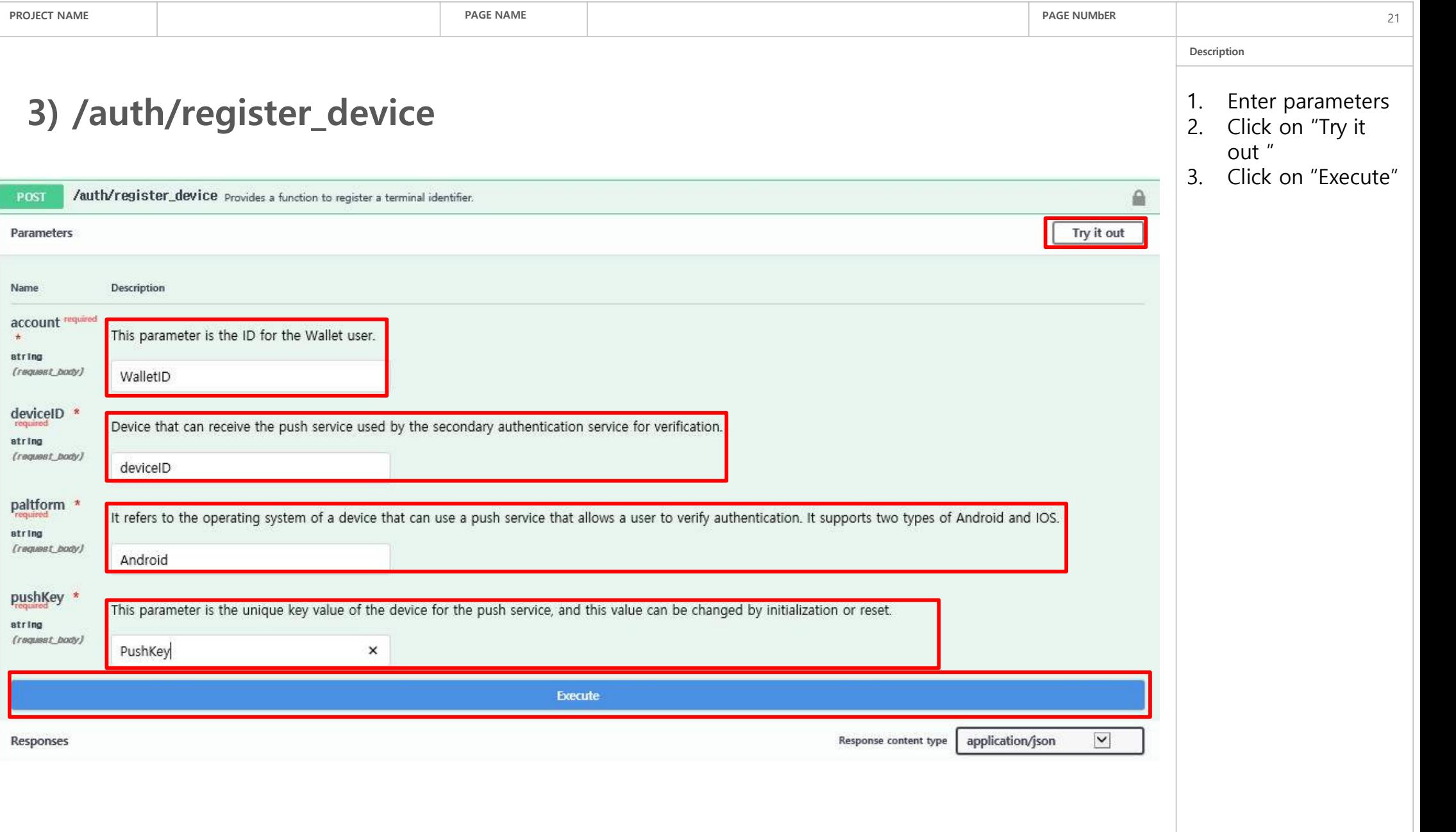

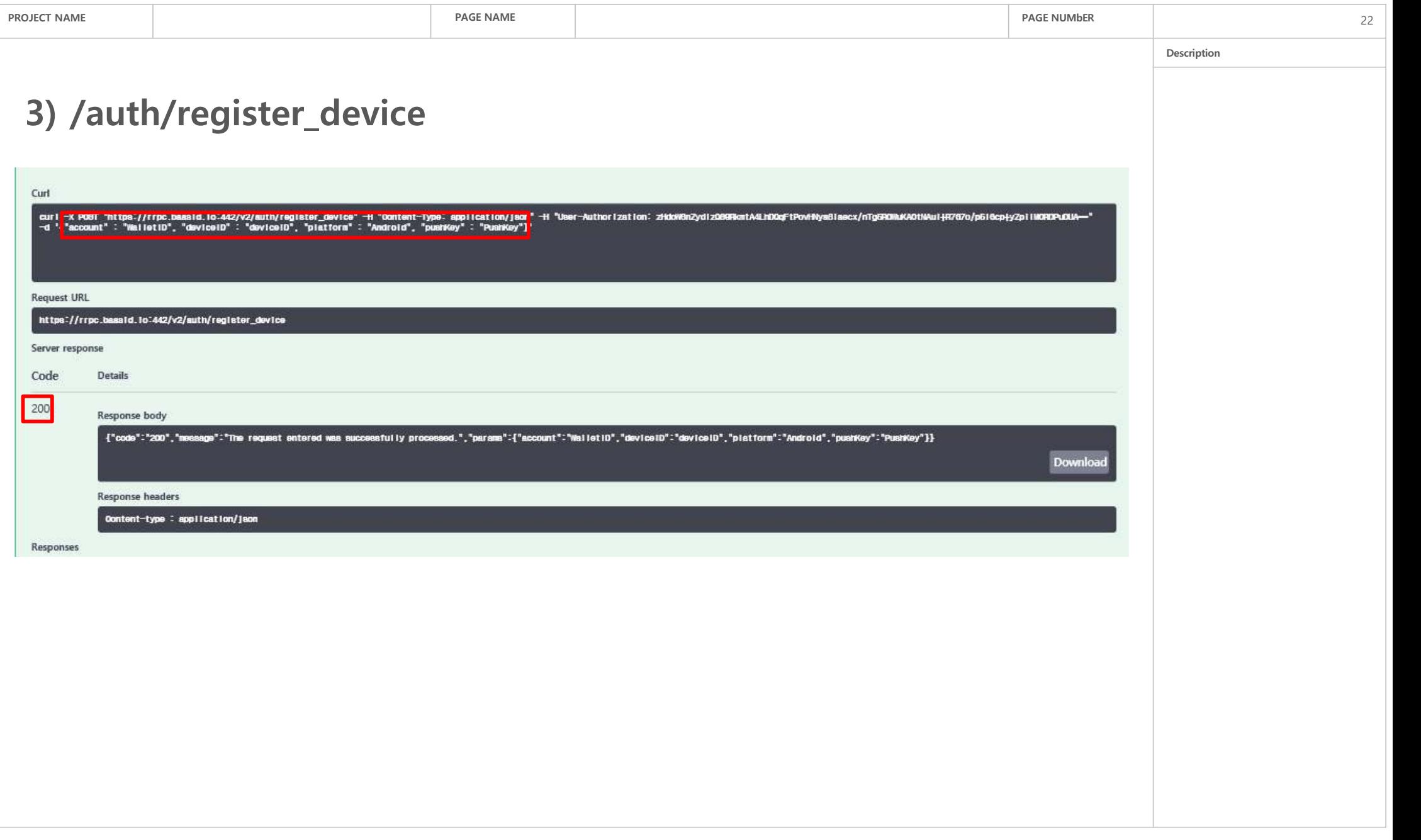

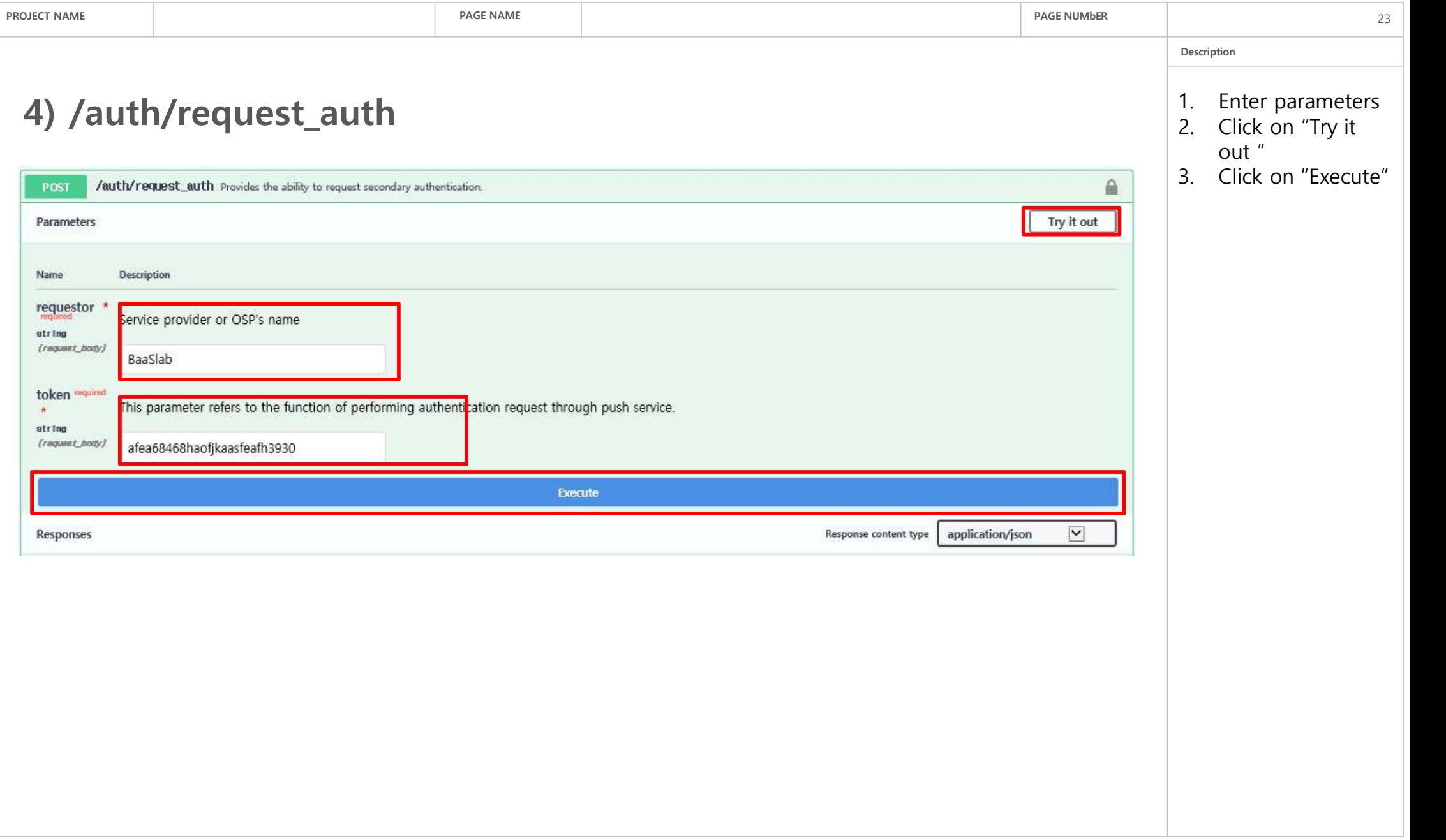

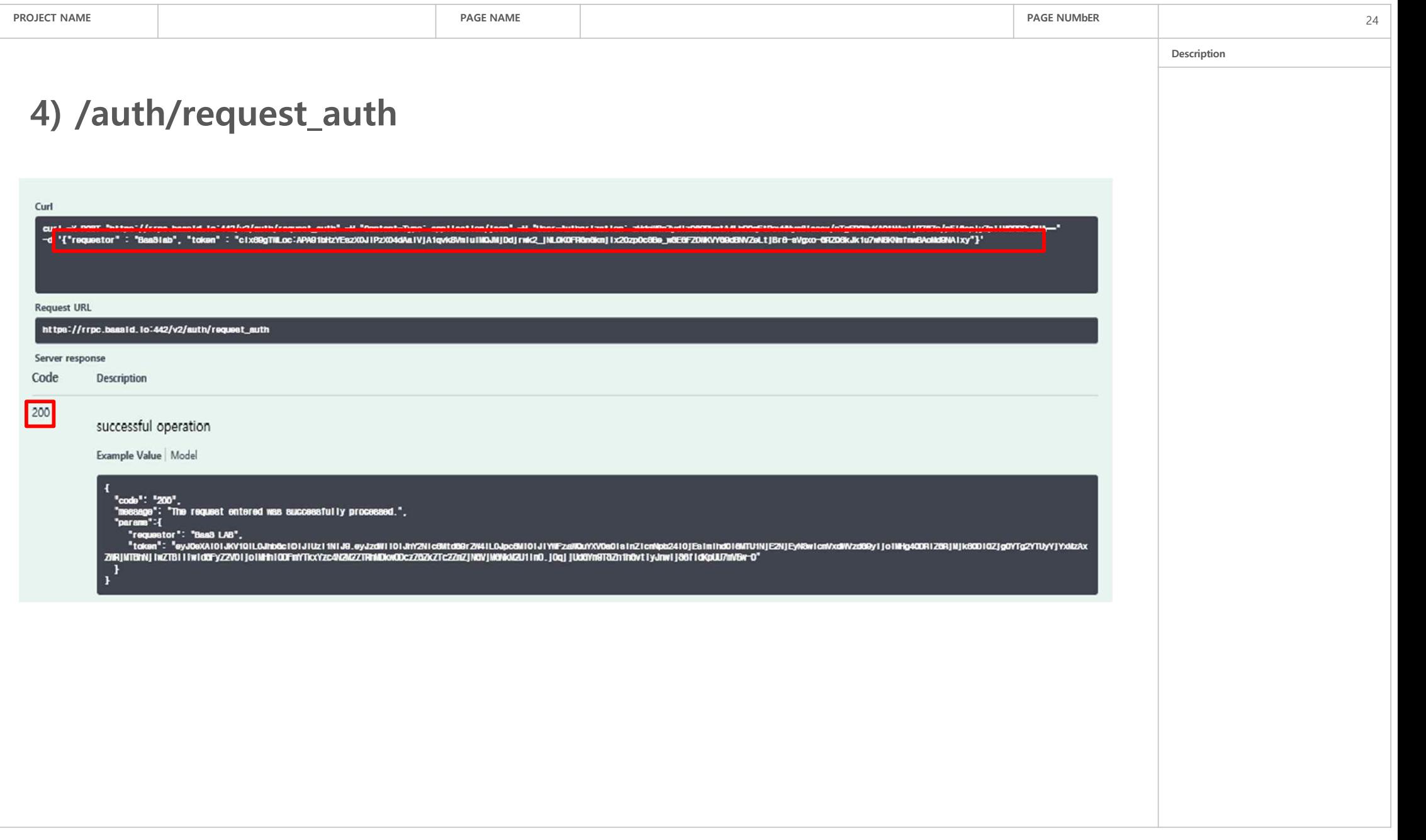

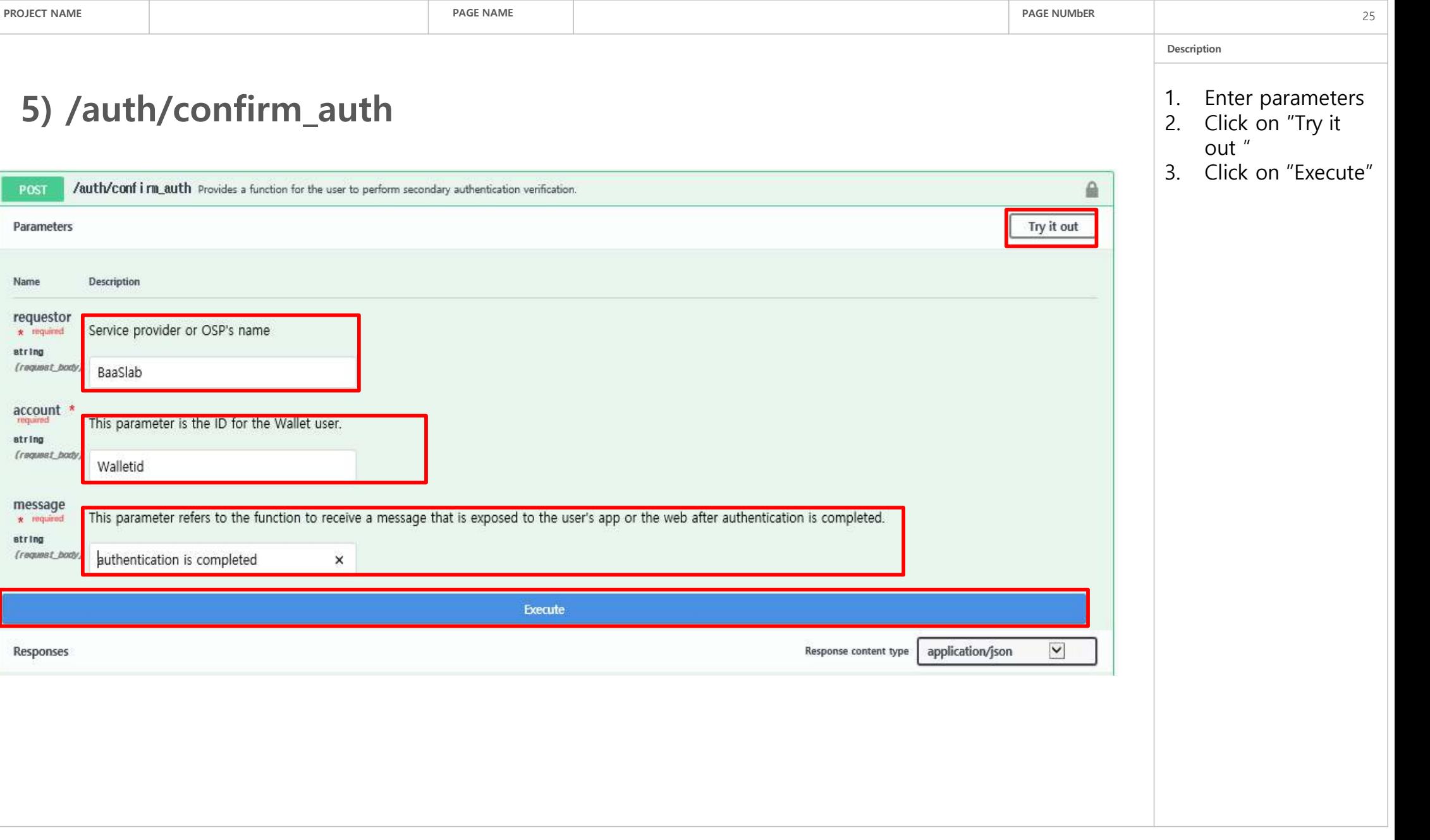

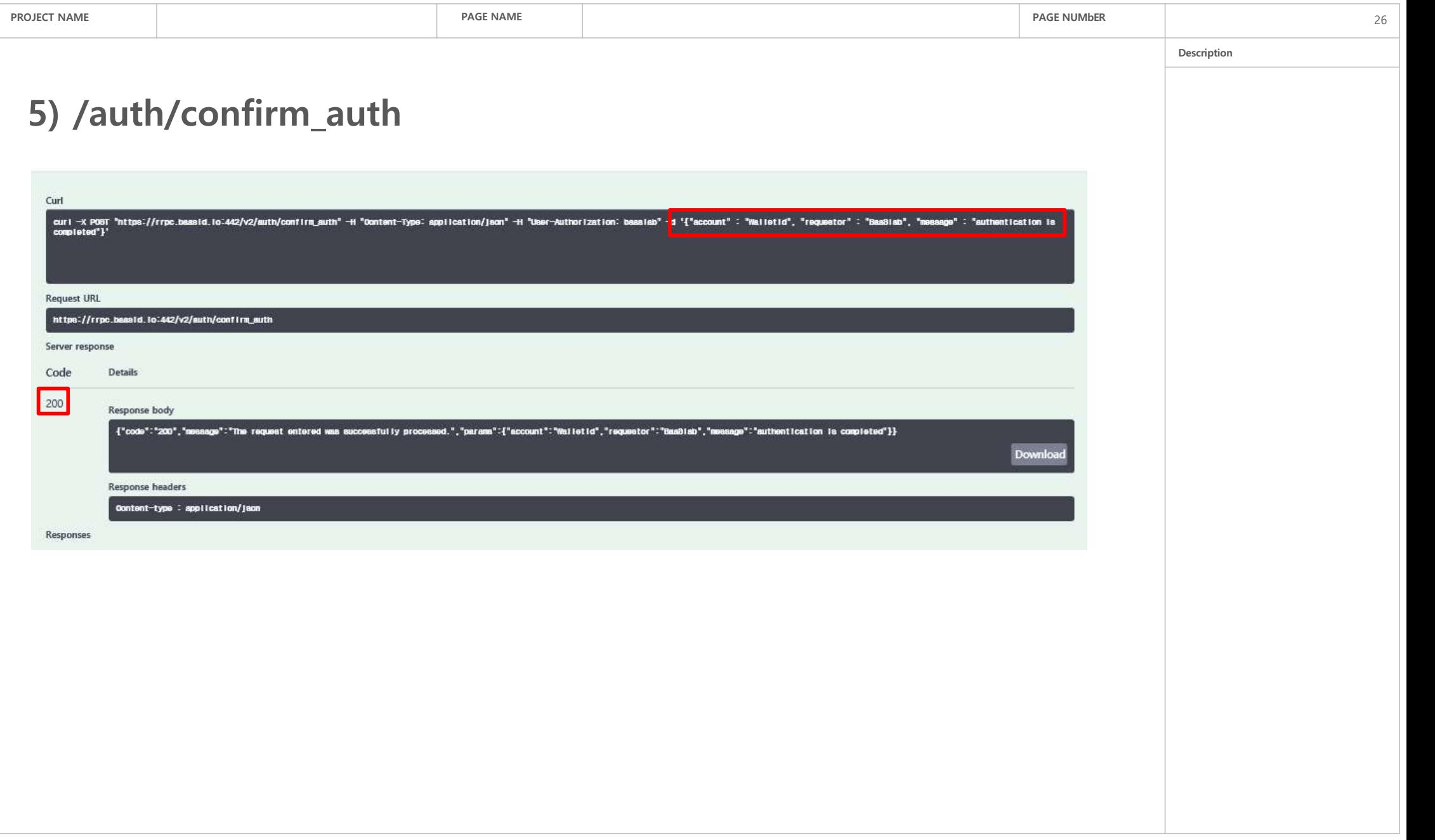